# **Fluxo de download de imagens no Pedido de Venda**

<span id="page-0-2"></span>Produto: Pedido de Venda

[Objetivo](#page-0-0)

[Visualização](#page-0-1)

Importante

Aplicativo do Pedido de Venda versão **20.167.00** ou superior.

## <span id="page-0-0"></span>**Objetivo**

Que o aplicativo Pedido de Venda realize o download apenas das imagens que não estão presentes na base e verifique seu status de envio sempre que o usuário final solicitar atualização de fotos, com o objetivo de redução do tráfego de dados armazenados.

### <span id="page-0-1"></span>**Visualização**

Importante:

Não será permitido baixar novas imagens antes do período de 6 horas.

1.1 No Pedido de Venda em **Ferramentas** > **Processador de Fotos** temos o botão **Atualizar** que carregará as imagens não presentes na base:

### Artigos Relacionados

- [Como compartilhar Pedido](https://basedeconhecimento.maximatech.com.br/pages/viewpage.action?pageId=69533919) [/Orçamento por XLS e PDF](https://basedeconhecimento.maximatech.com.br/pages/viewpage.action?pageId=69533919)  $\bullet$
- [Status de Entrega](https://basedeconhecimento.maximatech.com.br/display/BMX/Status+de+Entrega) [Como consultar os motivos de](https://basedeconhecimento.maximatech.com.br/pages/viewpage.action?pageId=4653407)
- [não venda para o Pré Pedido?](https://basedeconhecimento.maximatech.com.br/pages/viewpage.action?pageId=4653407) [Número do pedido do cliente](https://basedeconhecimento.maximatech.com.br/pages/viewpage.action?pageId=76972184)
- [no item](https://basedeconhecimento.maximatech.com.br/pages/viewpage.action?pageId=76972184) [Como Ocultar o valor de](https://basedeconhecimento.maximatech.com.br/pages/viewpage.action?pageId=87130681)
- [acréscimo ao enviar pedido](https://basedeconhecimento.maximatech.com.br/pages/viewpage.action?pageId=87130681)  [por e-mail em pdf](https://basedeconhecimento.maximatech.com.br/pages/viewpage.action?pageId=87130681)

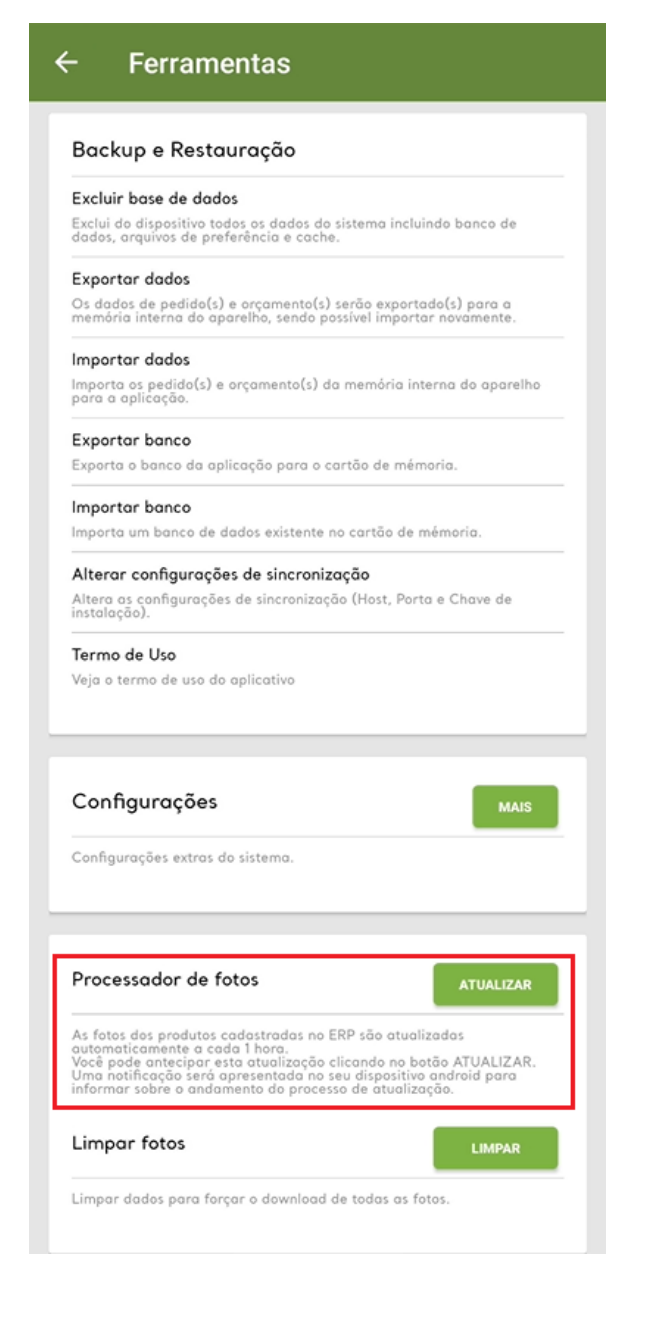

1.2 Enquanto o envio é realizado ficará disponível na aba de notificações o status de carregamento:

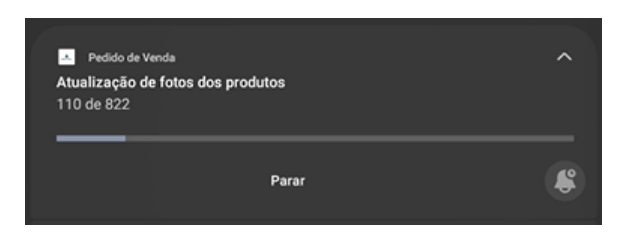

1.3 Em caso de tentativa de atualização durante o envio, o sistema apresentará a seguinte imagem:

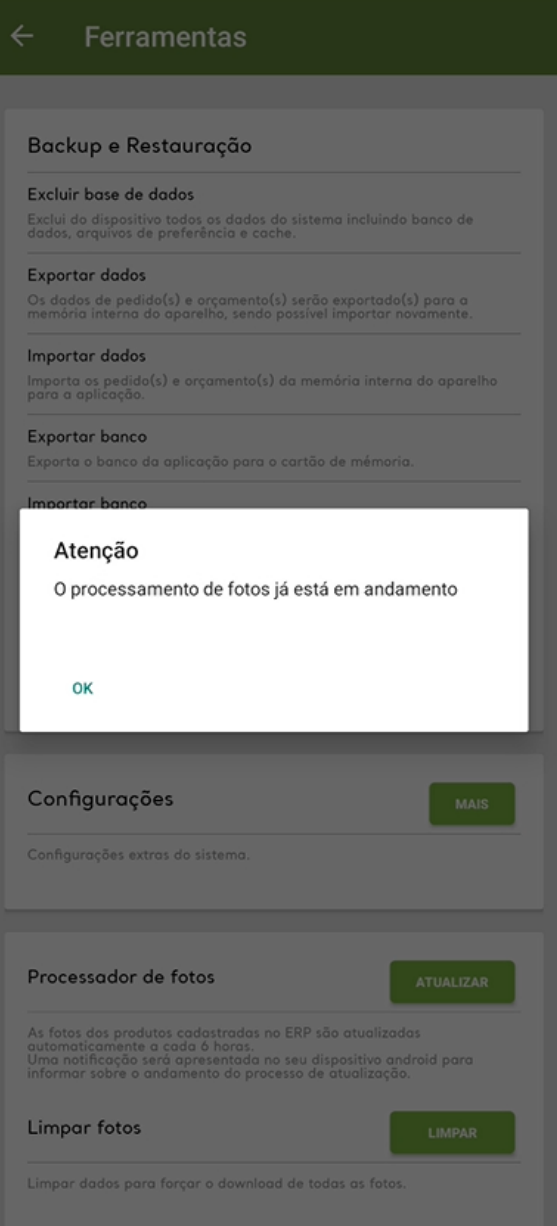

1.4 Após o carregamento, caso uma nova tentativa de envio seja realizada antes do período de 6 horas, uma nova mensagem será apresentada:

### Importante:

O tempo de espera apresentado na imagem a seguir irá variar de acordo com o horário de ultimo envio, sendo apenas um exemplo.

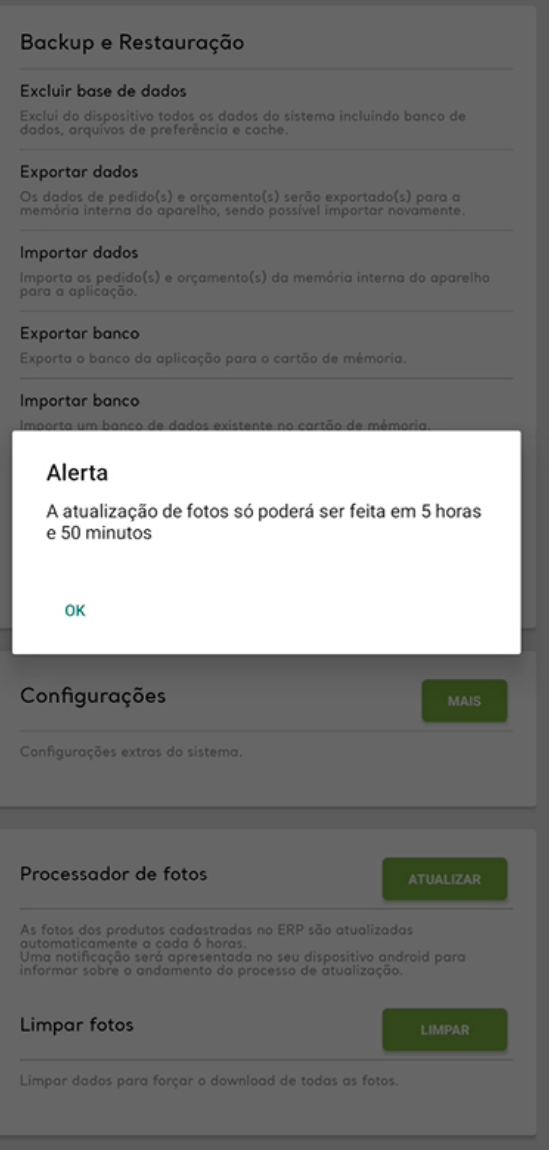

1.5 Na tentativa de **Limpar Fotos** e **Atualizar** o processador de fotos antes do tempo de 6 horas, a seguinte mensagem será apresentada:

### Backup e Restauração

### Excluir base de dados

Exclui do dispositivo todos os dados do sistema incluindo banco de<br>dados, arquivos de preferência e cache.

### Exportar dados

Os dados de pedido(s) e orçamento(s) serão exportado(s) para a<br>memória interna do aparelho, sendo possível importar novamente.

### Importar dados

Importa os pedido(s) e orçamento(s) da memória interna do aparelho<br>para a aplicação.

### Exportar banco

Exporta o banco da aplicação para o cartão de mémoria.

### Importar banco

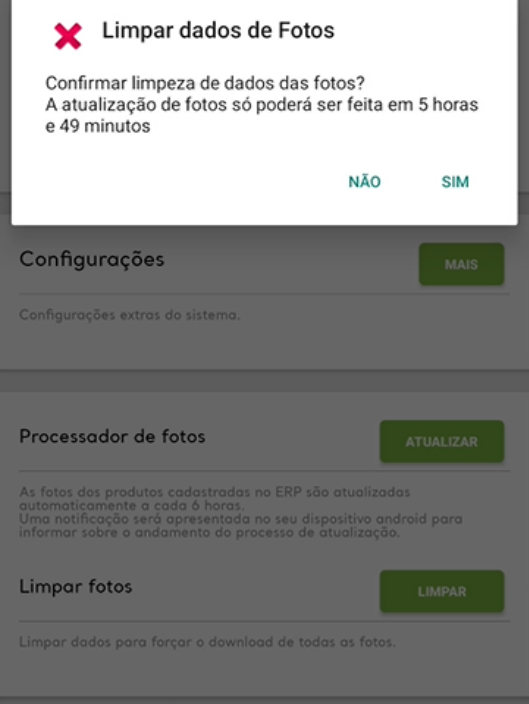

#### Importante:

Em caso de **Exclusão da Base** as imagens e o tempo para o próximo envio permanecerão salvos:

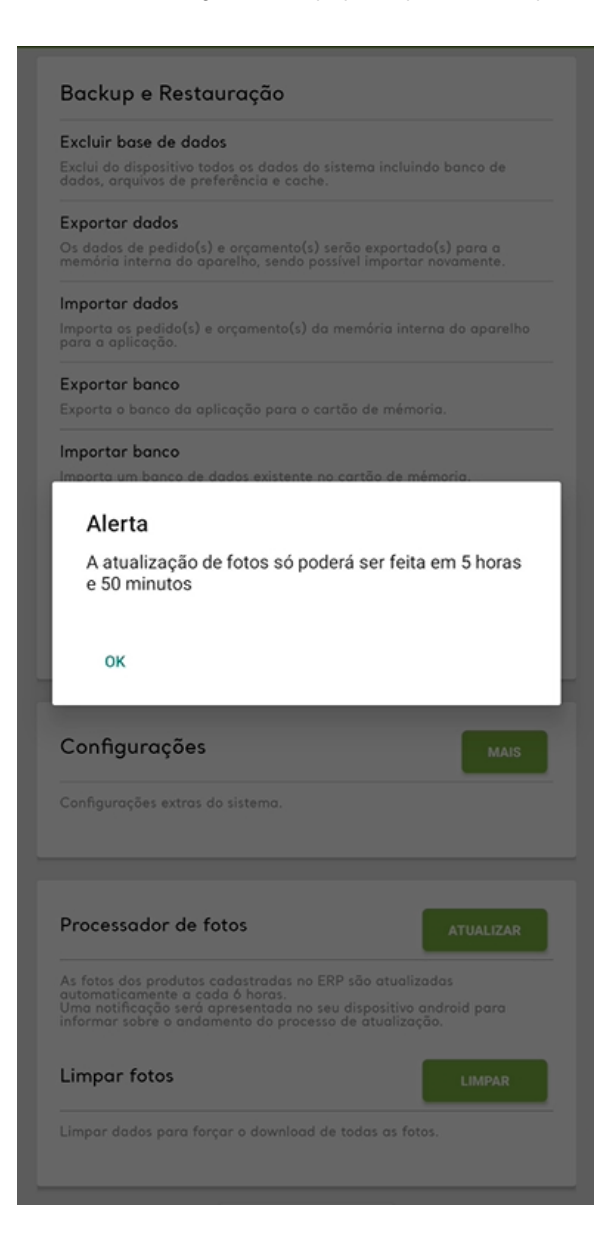

#### [Voltar](#page-0-2)

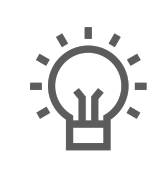

Não encontrou a solução que procurava?

Sugira um artigo

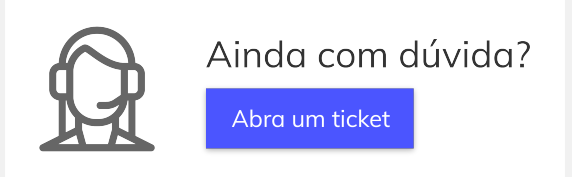